Selezione pubblica, per titoli ed esami, a n. 1 posto di Collaboratore Tecnico degli Enti di Ricerca - VI livello retributivo, con contratto di lavoro subordinato a tempo determinato presso l'Istituto Nazionale di Geofisica e Vulcanologia – Sezione di Catania - Osservatorio Etneo – Area tematica: "Organizzazione e gestione di modelli meteorologici previsionali e acquisizione di dati meteorologici" – **Codice bando: 1CTER-OE-06-2019/A (D.A.P. n. 268 del 17/06/2019 -** Pubblicato sulla G.U. n. 54 del 09/07/2019)

#### **Prima prova scritta**

## **Gruppo di domande A**

- 1) Nello schema a blocchi disegnato sotto, inserire nelle posizioni corrette, il numero corrispondente alle seguenti definizioni:
	- $1 =$  metgrid
	- $2 = real.exe$
	- 3 = Static Geographical Data
	- $4 =$ ungrib
	- 5 = GRIB data
	- $6 =$  geogrid
	- 7 = namelist.wps

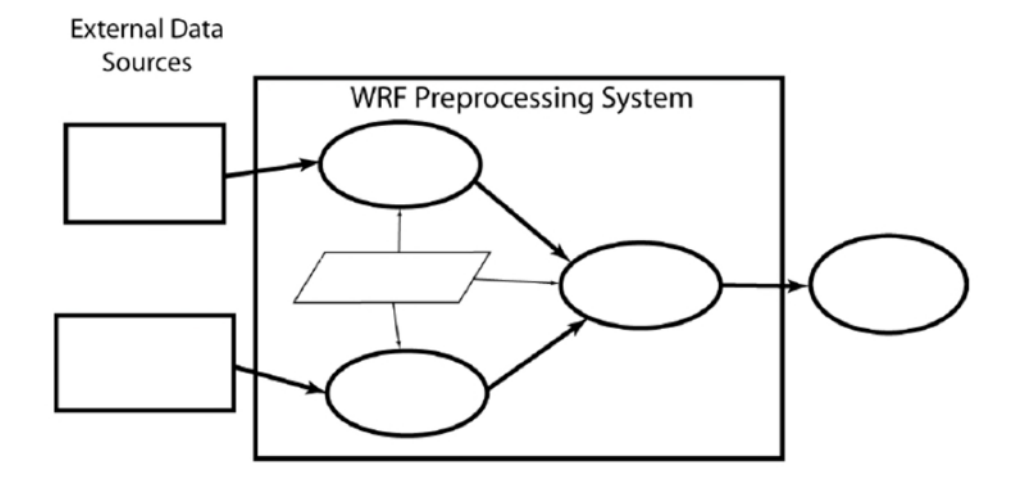

- 2) Scrivere i comandi, per eseguire da Shell Linux, le seguenti operazioni:
	- a) Creare una directory di nome pippo >
	- b) Visualizzare i processi in esecuzione e le relative risorse utilizzate >
	- c) Visualizzare la directory corrente >
	- d) Aprire un editor di testo >
	- e) Eseguire un commando con i privilegi di super-utente >
- 3) A quale altitudine media, in metri, si trova la tropopausa:
	- a) alle medie latitudini?
	- b) alle latitudini polari?
	- c) all'equatore?
- 4) Indicare una grandezza meteorologica di tipo scalare e una di tipo vettoriale.
- 5) Il candidato descriva brevemente la principale differenza tra i modelli Meteorologici Globali (GM) e i Modelli Meteorologici ad Area Limitata (LAM), e in quale modo questi ultimi potrebbero migliorare il sistema di previsione della dispersione delle ceneri vulcaniche.

# **Gruppo di domande B**

- 1) Scrivere i comandi, per eseguire da Shell Linux, le seguenti operazioni:
	- a) Eseguire un commando con i privilegi di super-utente >
	- b) Aprire un editor di testo >
	- c) Visualizzare la directory corrente >
	- d) Visualizzare i processi in esecuzione e le relative risorse utilizzate >
	- e ) Creare una directory di nome pippo >
- 2) Quale strumento meteorologico contiene al proprio interno una vaschetta basculante?
- 3) Indicare una grandezza meteorologica di tipo scalare ed una di tipo vettoriale.
- 4) Nello schema a blocchi disegnato sotto, inserire nelle posizioni corrette, il numero corrispondente alle seguenti definizioni:
	- $1 =$  metgrid
	- $2$  = real.exe
	- 3 = Static Geographical Data
	- $4 =$ ungrib
	- 5 = GRIB data
	- $6 =$  geogrid
	- 7 = namelist.wps

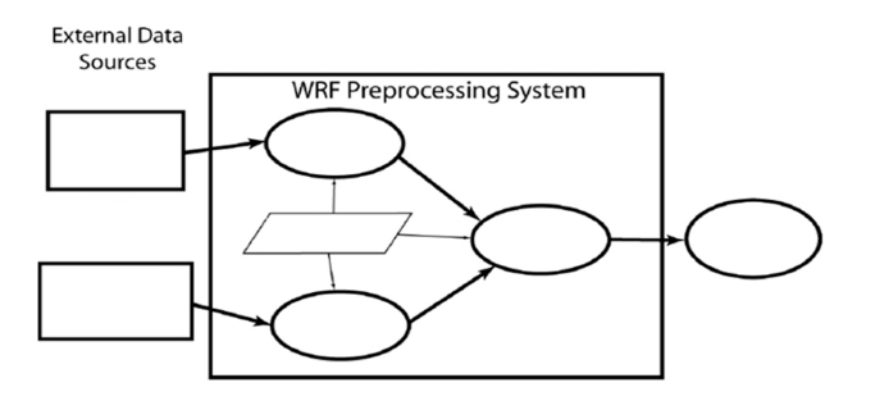

5) Per avere previsioni meteorologiche più dettagliate vengono utilizzati i Modelli ad Area Limitata (LAM). Il candidato ne descriva le principali caratteristiche, evidenziando le differenze tra questi e i Modelli Globali (GM). Inoltre descriva quale impiego potrebbero trovare i modelli LAM per la previsione della dispersione della nube di cenere vulcanica.

## **Gruppo di domande C**

- 1) Quale strumento meteorologico utilizza come elemento sensibile delle capsule aneroidi?
- 2) Indicare la pressione media al livello del mare, una grandezza meteorologica di tipo scalare ed una di tipo vettoriale.
- 3) Scrivere i comandi, per eseguire da Shell Linux, le seguenti operazioni:
	- a) Visualizzare i processi in esecuzione e le relative risorse utilizzate >
	- b) Aprire un editor di testo >
	- c) Visualizzare la directory corrente >
	- d) Eseguire un commando con i privilegi di super-utente >
	- e ) Creare una directory di nome pippo >
- 4) Nello schema a blocchi disegnato sotto, inserire nelle posizioni corrette, il numero corrispondente alle seguenti definizioni:
	- $1 =$  metgrid
	- $2$  = real.exe
	- 3 = Static Geographical Data
	- $4 =$ ungrib
	- $5 = GRIB data$

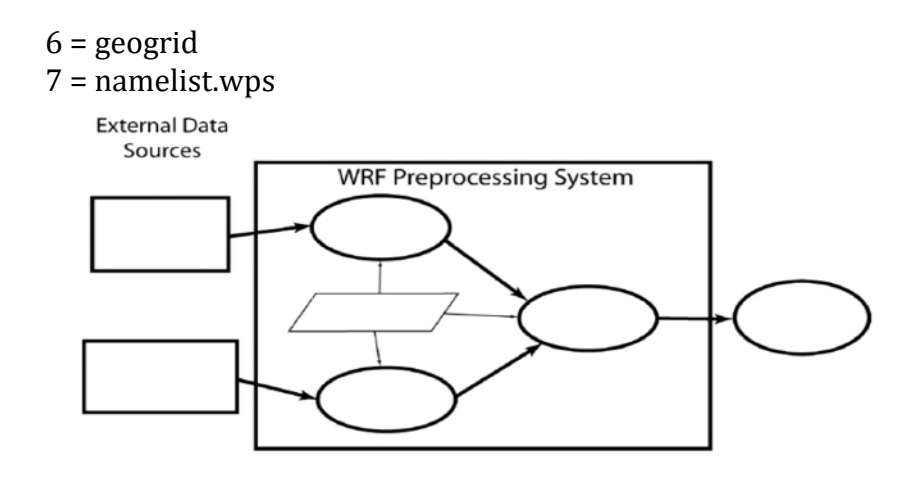

5) Quali sono i principali vantaggi che si ottengono dall'utilizzo dei modelli Meteorologici ad Area Limitata (LAM) rispetto ai Modelli Globali (GM)? Il candidato descriva brevemente come, a suo parere, i modelli Meteorologici possano migliorare la previsione della dispersione degli inquinanti atmosferici, incluse le nubi di cenere vulcanica.

Selezione pubblica, per titoli ed esami, a n. 1 posto di Collaboratore Tecnico degli Enti di Ricerca - VI livello retributivo, con contratto di lavoro subordinato a tempo determinato presso l'Istituto Nazionale di Geofisica e Vulcanologia – Sezione di Catania - Osservatorio Etneo – Area tematica: "Organizzazione e gestione di modelli meteorologici previsionali e acquisizione di dati meteorologici" – **Codice bando: 1CTER-OE-06-2019/A (D.A.P. n. 268 del 17/06/2019 -** Pubblicato sulla G.U. n. 54 del 09/07/2019)

#### **Seconda prova scritta**

## **Esercizio 1**

a) Compilare le parti mancanti del file *namelist.input* seguendo le indicazioni riportate di seguito:

Data e ora di inizio del RUN: **10 ottobre 2015 ore 00**

Data o ora di fine del RUN: **13 ottobre 2015 ore 12**

Dati di input: **GRIB GFS a 1hr**

Estensione del dominio in celle: **100 x 100**

Risoluzione spaziale del dominio: **9 km**

Risoluzione temporale del dominio: **1 ora**

Formato dei file di output: **NetCDF**

Parametrizzazione del Planetary Boundary Layer: **Schema YSU**

Parametrizzazione della microfisica: **Schema Ferrier**

Parametrizzazione della radiazione lunga: **Rapid Radiative Transfer Model (RRTM)**

Parametrizzazione della radiazione corta: **Schema Dudhia**

Parametrizzazione della convezione: **Schema Kain-Fritsch (new ETA)**

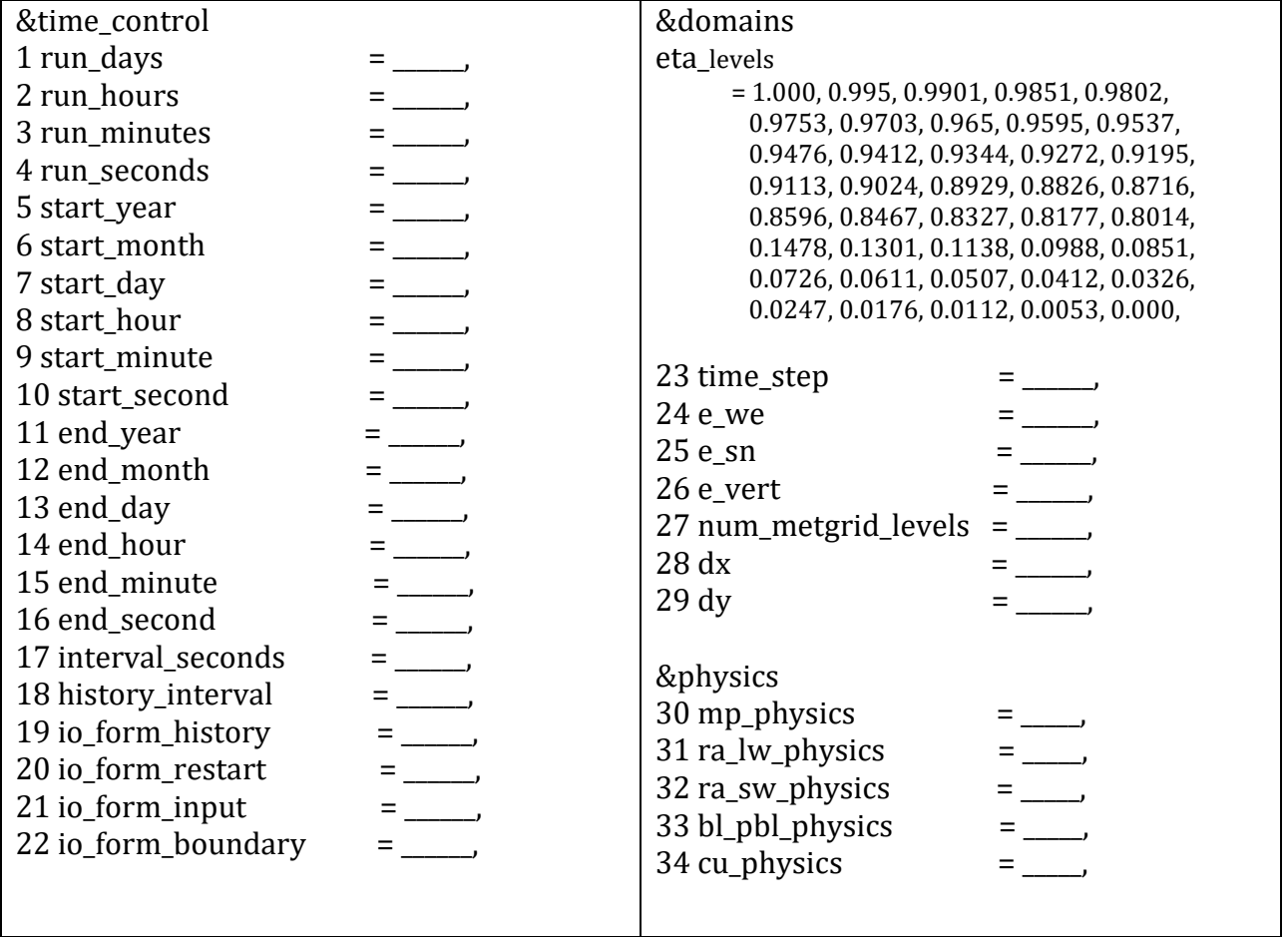

#### b) Nel file NCL seguente:

```
1 load "$NCARG_ROOT/lib/ncarg/nclscripts/csm/gsn_code.ncl"
2 load "$NCARG_ROOT/lib/ncarg/nclscripts/wrf/WRFUserARW.ncl"
3 begin
4 a = addfile("Volumes/2TDISK/wrfout/wrfout_1km_2016-11-24_06\ldots", "r")
5 wks = gsn_open_wks("x11","/Users/franco/Desktop/mappeNCL/absolutevorticity")
6
7
8 \text{ res} = \text{True}<br>9 res@MainTitle
                             = "REAL-TIME WRF"
10 pltres = True
11 mpres = True
12 mpres@mpDataBaseVersion = "LowRes"
13 mpres@mpGeophysicalLineColor = "Black"
14 mpres@mpGeophysicalLineThicknessF = 2.0
15
16 ;;;;;;;;;;;;;;;;;;;;;;;;;;;;;;;;;;;;;;;;;;;;;;;;;;;;;;;;;;;;;;;;
17 times = wrf_user_getvar(a,"times",-1) ; get times in the file
18 ntimes = dimsizes(times) ; number of times in the file
19 ;;;;;;;;;;;;;;;;;;;;;;;;;;;;;;;;;;;;;;;;;;;;;;;;;;;;;;;;;;;;;;;;
20
21 do it = 0, ntimes-1,2
22 print("Working on time: "+ times(it))
23 res@TimeLabel = times(it) : Set Valid time to use on plots
24
25
26 \text{ pvo} = \text{wrf\_user\_getvar(a,"pvo", it)}27 avo = wrf_user_getvar(a,"avo",it)
28 p = wrf_user\_getvar(a,"pressure", it)29
30 ; Interpolate to pressure
31 \text{ py-plane} = \text{wrf\_user\_intrp3d(pvo,p,"h'',300.,0,False)}32 av_plane = wrf_user_intrp3d(avo,p,"h",500.,0,False)
33
34 ; Plotting options
35 opts = res
36 opts@cnFillOn = True
37 opts@gsnSpreadColorEnd = -3 ; End third from the last color in color map
38 opts@ContourParameters = (/ 0., 100., 10./)
39 contour_a = wrf_contour(a,wks,avo,opts)
40 contour = wrf_contour(a,wks,pvo,opts)
41 delete(opts)
4243 ; MAKE PLOTS
44 plot = wrf_map_overlays(a,wks,(/contour_a/),pltres,mpres)
45 plot = wrf_map_overlays(a,wks,(/contour/),pltres,mpres)
46
47 end do
48
49 ;;;;;;;;;;;;;;;;;;;;;;;;;;;;;;;;;;;;;;;;;;;;;;;;;;;;;;;;;;;;;;;;
50
51 end
```
b1) cosa bisogna modificare e in quale riga, per avere l'output in formato pdf?

Risposta, al rigo \_\_\_\_\_\_\_ sostituire \_\_\_\_\_\_\_\_\_\_\_\_\_\_\_\_\_\_\_\_\_\_\_\_\_ con \_\_\_\_\_\_\_\_\_\_\_\_\_\_\_\_\_\_\_\_\_\_\_\_\_

b2) cosa bisogna modificare e in quale riga, per avere l'output delle mappe ad alta risoluzione?

Risposta, al rigo \_\_\_\_\_\_\_ sostituire \_\_\_\_\_\_\_\_\_\_\_\_\_\_\_\_\_\_\_\_\_\_\_\_\_ con \_\_\_\_\_\_\_\_\_\_\_\_\_\_\_\_\_\_\_\_\_\_\_\_\_

b3) cosa bisogna modificare e in quale riga, per avere l'output delle mappe ad intervalli di 6 ore?

Risposta, al rigo \_\_\_\_\_\_\_ sostituire \_\_\_\_\_\_\_\_\_\_\_\_\_\_\_\_\_\_\_\_\_\_\_\_\_ con \_\_\_\_\_\_\_\_\_\_\_\_\_\_\_\_\_\_\_\_\_\_\_\_\_

b4) cosa bisogna modificare e in quale riga, per aumentare lo spessore delle linee di costa?

Risposta, al rigo \_\_\_\_\_\_\_ sostituire \_\_\_\_\_\_\_\_\_\_\_\_\_\_\_\_\_\_\_\_\_\_\_\_\_ con \_\_\_\_\_\_\_\_\_\_\_\_\_\_\_\_\_\_\_\_\_\_\_\_\_

c) Le tre figure seguenti mostrano alcune possibilità di "nesting". Indicare, per ogni figura i domini realizzabili e quelli che non si possono realizzare, scrivendo accanto al numero "SI" se è realizzabile e "NO" se non è realizzabile.

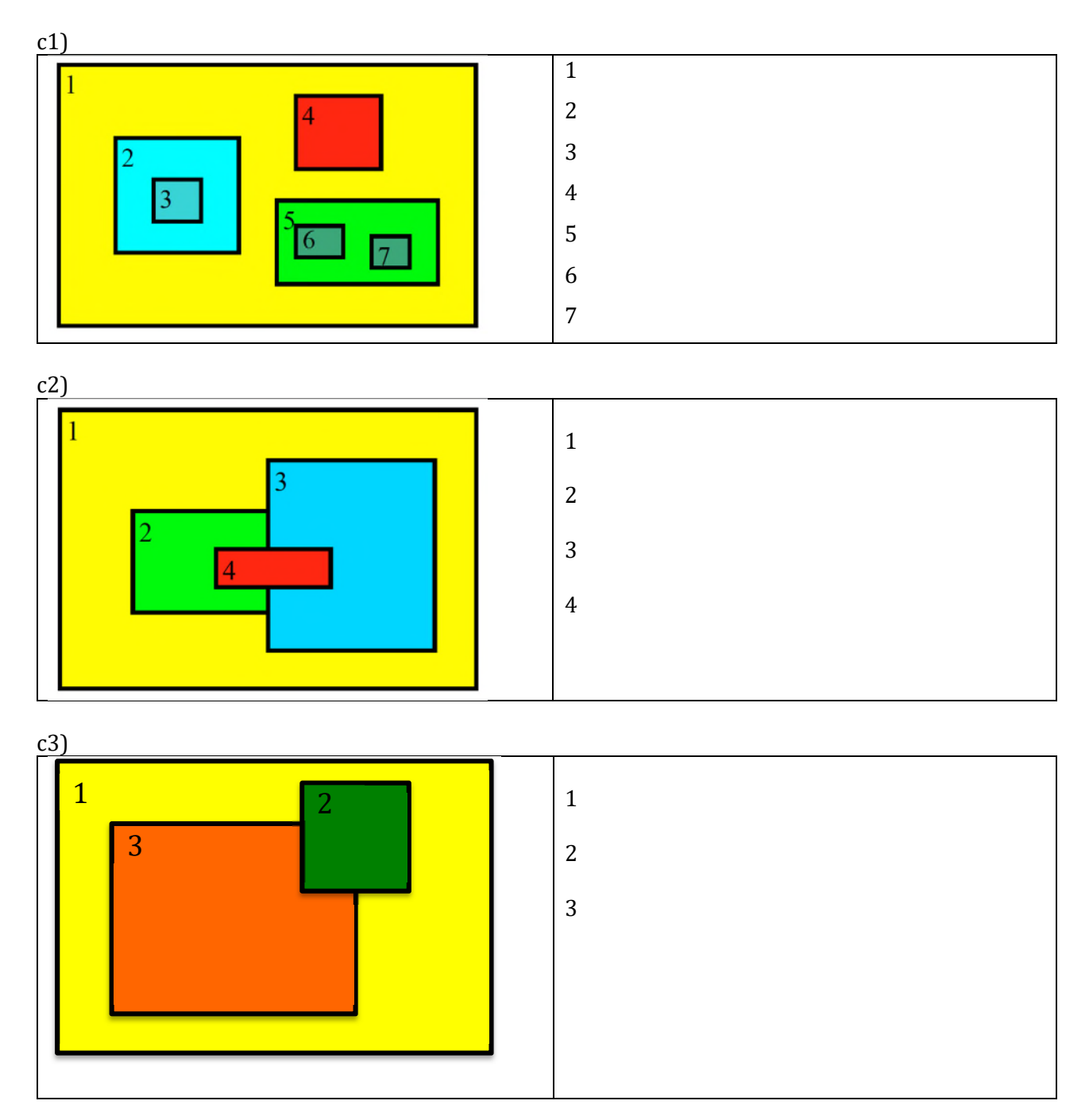

c4) indicare quale è il rapporto tra la risoluzione del dominio padre e del dominio figlio che viene maggiormente utilizzato.

c5) indicare la distanza minima, espressa in numero di celle, tra il bordo del dominio padre e il bordo del domino figlio.

# **Esercizio 2**

a) Compilare le parti mancanti del file namelist.input seguendo le indicazioni riportate di seguito:

Data e ora di inizio del RUN: **20 settembre 2019 ore 00** Data o ora di fine del RUN: **24 settembre 2019 ore 00** Dati di input: **GRIB GFS a 1hr** Estensione del dominio in celle: **110 x 110** Risoluzione spaziale del dominio: **5 km** Risoluzione temporale del dominio: **1 ora** Formato dei file di output: **NetCDF** Parametrizzazione del Planetary Boundary Layer: **Schema YSU** Parametrizzazione della microfisica: **Schema Ferrier** Parametrizzazione della radiazione lunga: **Rapid Radiative Transfer Model (RRTM)** Parametrizzazione della radiazione corta: **Schema Dudhia** Parametrizzazione della convezione: **Schema Kain-Fritsch (new ETA)**

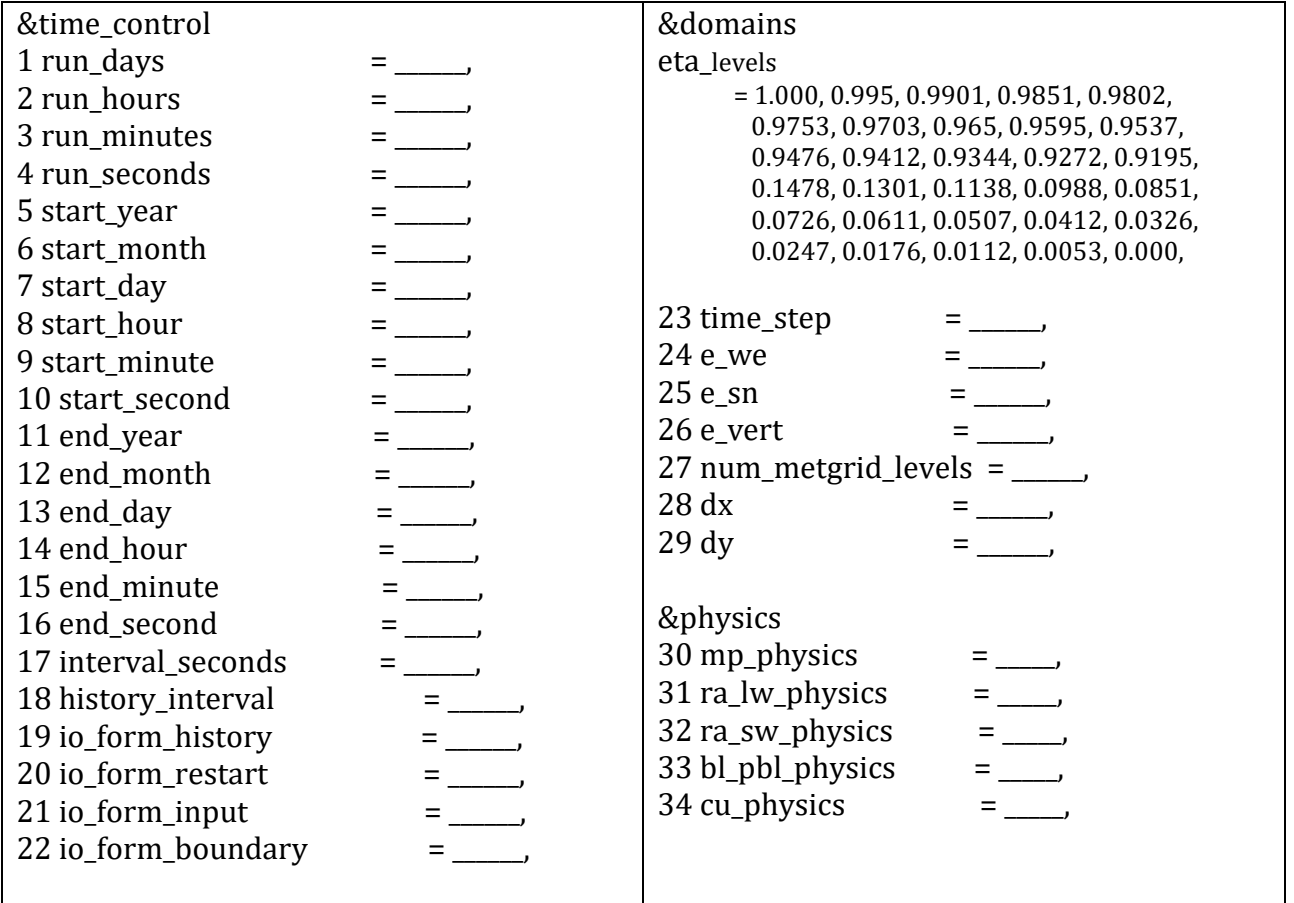

#### b) Nel file NCL seguente:

1 load "\$NCARG\_ROOT/lib/ncarg/nclscripts/csm/gsn\_code.ncl" 2 load "\$NCARG\_ROOT/lib/ncarg/nclscripts/wrf/WRFUserARW.ncl" 3 begin  $4 a = addfile("Volumes/2TDISK/wrfout/wrfout_1km_2016-11-24_06\ldots,rr")$ 5 wks = gsn\_open\_wks("x11","/Users/franco/Desktop/mappeNCL/absolutevorticity") 6 7  $8 \text{ res} = \text{True}$ <br>9 res@MainTitle  $=$  "REAL-TIME WRF"  $10$  pltres = True

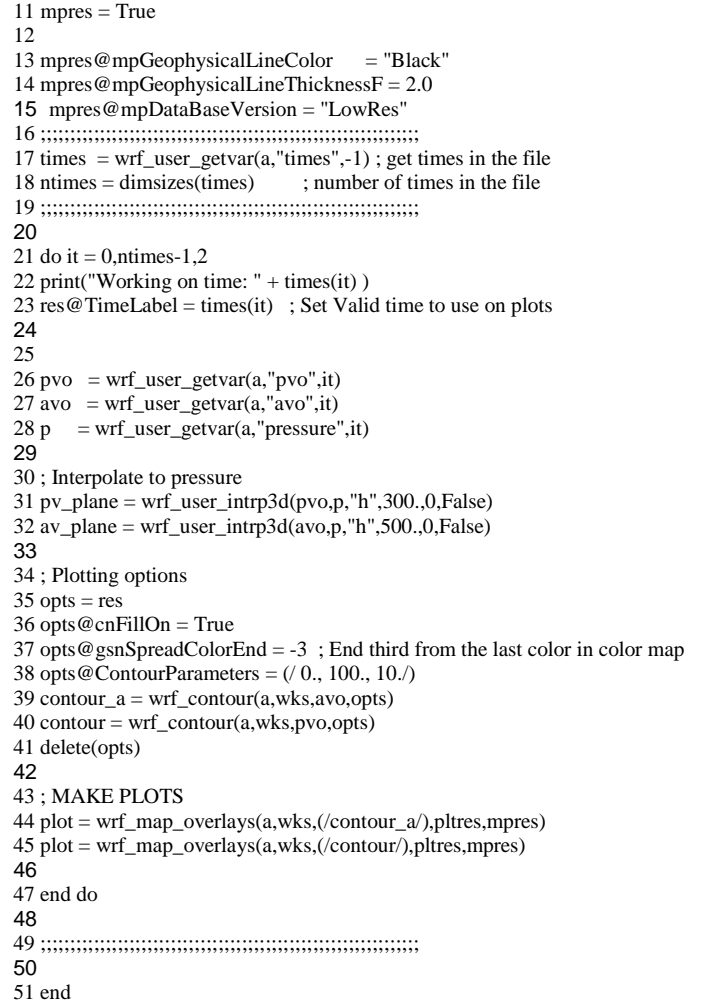

b1) cosa bisogna modificare e in quale riga, per avere l'output in formato png?

Risposta, al rigo \_\_\_\_\_\_\_ sostituire \_\_\_\_\_\_\_\_\_\_\_\_\_\_\_\_\_\_\_\_\_\_\_\_\_ con \_\_\_\_\_\_\_\_\_\_\_\_\_\_\_\_\_\_\_\_\_\_\_\_\_

b2) cosa bisogna modificare e in quale riga, per avere l'output delle mappe ad alta risoluzione?

Risposta, al rigo \_\_\_\_\_\_\_ sostituire \_\_\_\_\_\_\_\_\_\_\_\_\_\_\_\_\_\_\_\_\_\_\_\_\_ con \_\_\_\_\_\_\_\_\_\_\_\_\_\_\_\_\_\_\_\_\_\_\_\_\_

b3) cosa bisogna modificare e in quale riga, per avere l'output delle mappe ad intervalli di 3 ore?

Risposta, al rigo \_\_\_\_\_\_\_ sostituire \_\_\_\_\_\_\_\_\_\_\_\_\_\_\_\_\_\_\_\_\_\_\_\_\_ con \_\_\_\_\_\_\_\_\_\_\_\_\_\_\_\_\_\_\_\_\_\_\_\_\_

b4) cosa bisogna modificare e in quale riga, per aumentare lo spessore delle linee di costa?

Risposta, al rigo \_\_\_\_\_\_\_ sostituire \_\_\_\_\_\_\_\_\_\_\_\_\_\_\_\_\_\_\_\_\_\_\_\_\_ con \_\_\_\_\_\_\_\_\_\_\_\_\_\_\_\_\_\_\_\_\_\_\_\_\_

c) Le tre figure seguenti mostrano alcune possibilità di "nesting". Indicare, per ogni figura i domini realizzabili e quelli che non si possono realizzare, scrivendo accanto al numero "SI" se è realizzabile e "NO" se non è realizzabile.

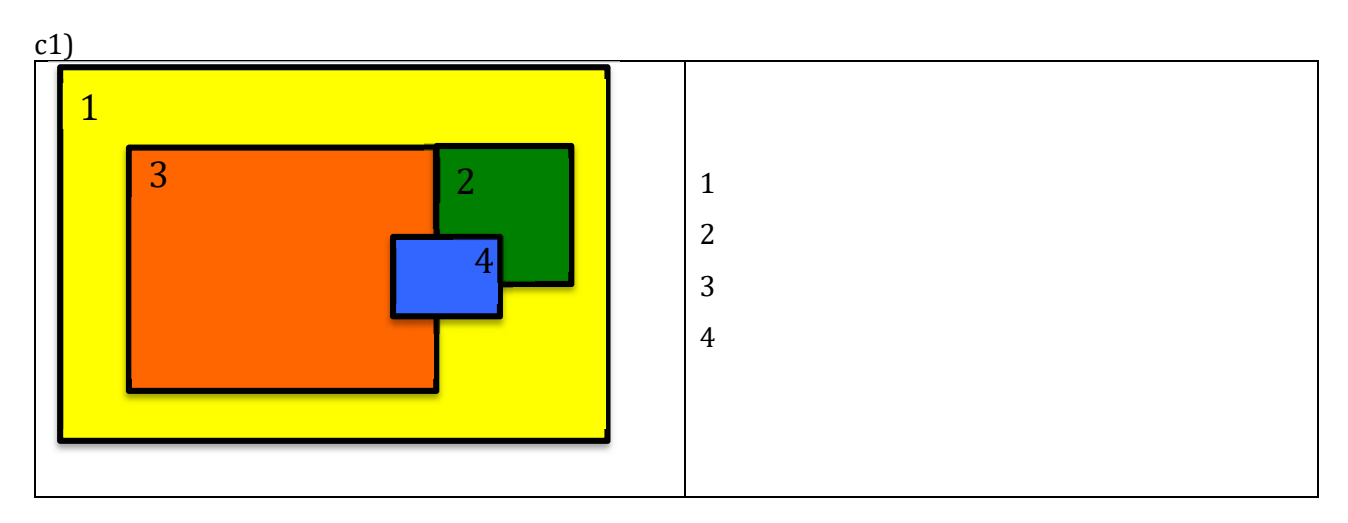

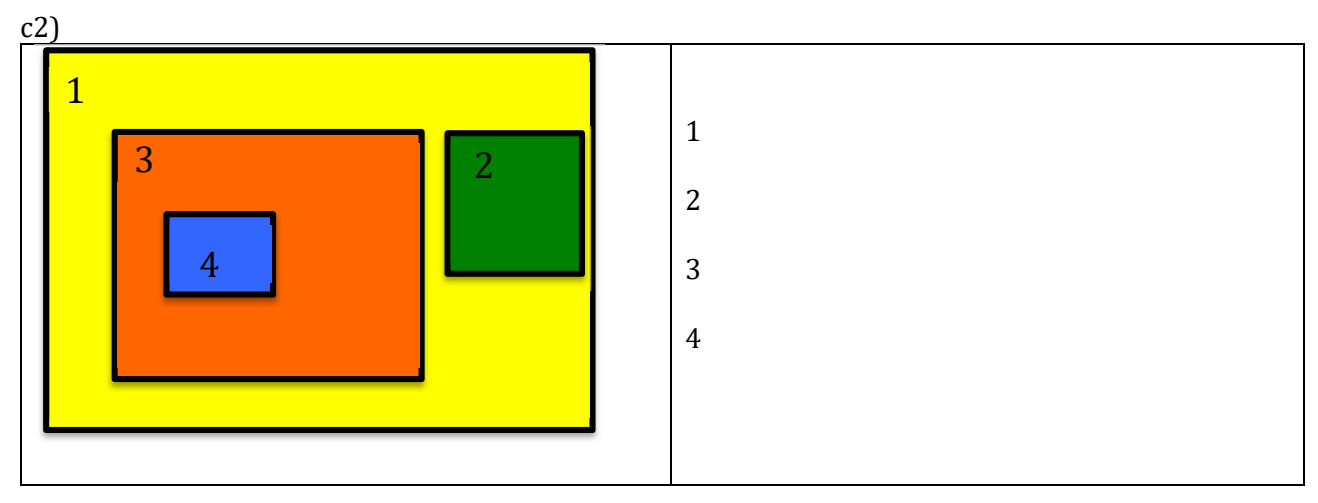

c3)

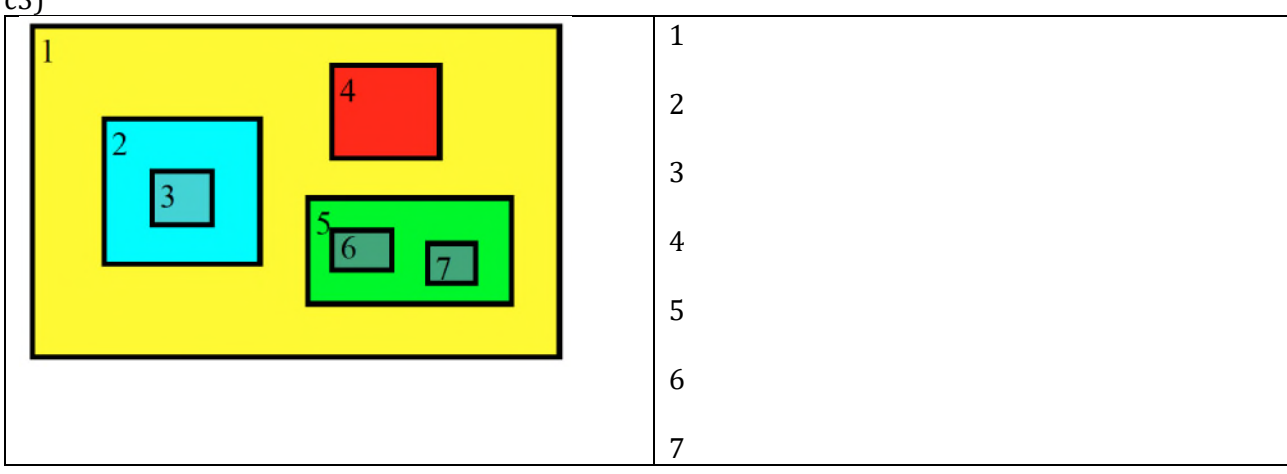

c4) indicare quale è il rapporto tra la risoluzione del dominio padre e del dominio figlio che viene maggiormente utilizzato.

c5) indicare la distanza minima, espressa in numero di celle, tra il bordo del dominio padre e il bordo del domino figlio.

## **Esercizio 3**

a) Compilare le parti mancanti del file namelist.input seguendo le indicazioni riportate di seguito:

Data e ora di inizio del RUN: **19 maggio 2019 ore 00**

Data o ora di fine del RUN: **19 maggio 2019 ore 12**

Dati di input: **GRIB GFS a 1hr**

Estensione del dominio in celle: **70 x 70**

Risoluzione spaziale del dominio: **20 km**

Risoluzione temporale del dominio: **1 ora**

Formato dei file di output: **NetCDF**

Parametrizzazione del Planetary Boundary Layer: **Schema YSU**

Parametrizzazione della microfisica: **Schema Ferrier**

Parametrizzazione della radiazione lunga: **Rapid Radiative Transfer Model (RRTM)** Parametrizzazione della radiazione corta: **Schema Dudhia**

Parametrizzazione della convezione: **Schema Kain-Fritsch (new ETA)**

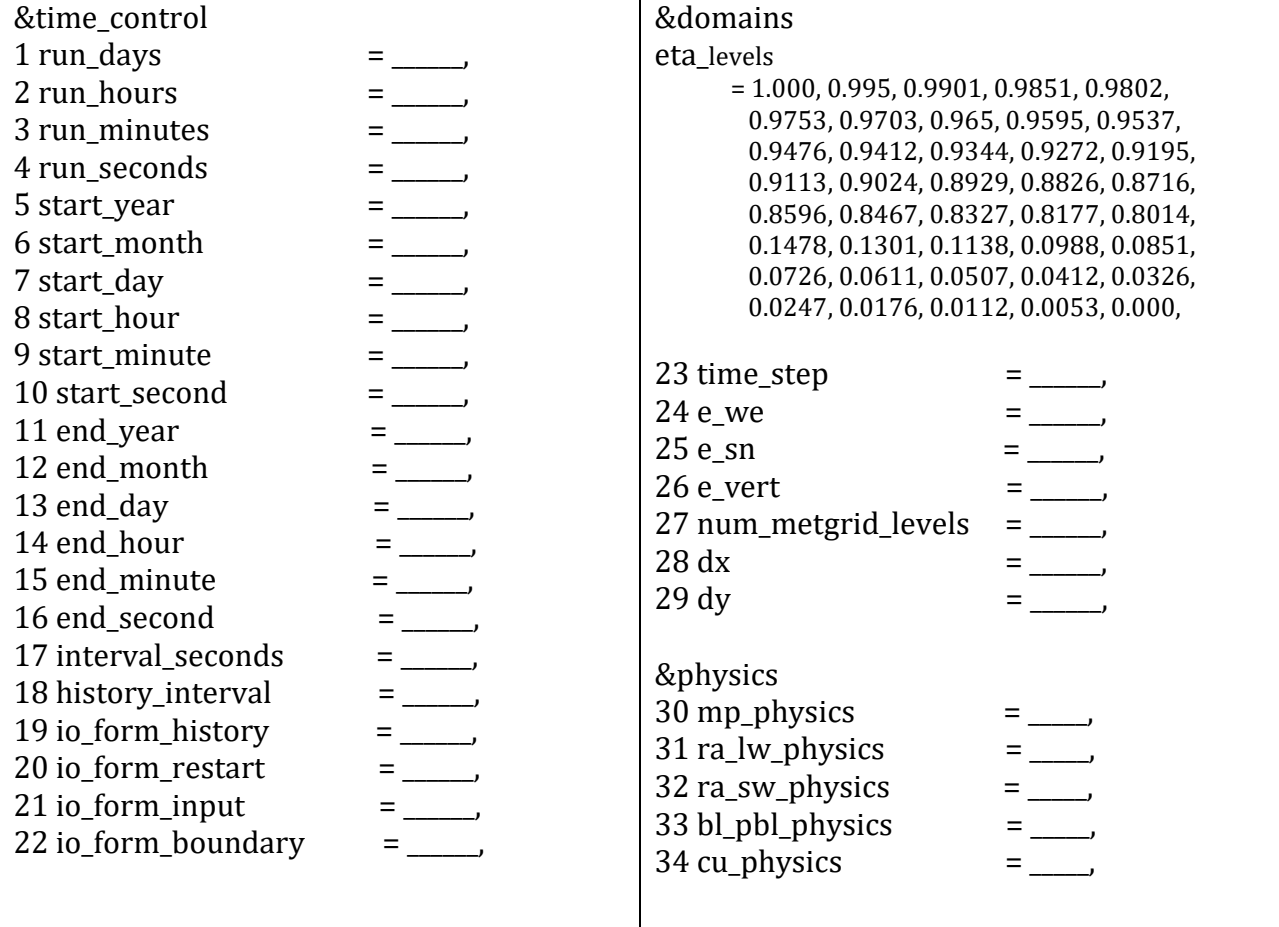

b) Nel file NCL seguente:

<sup>1</sup> load "\$NCARG\_ROOT/lib/ncarg/nclscripts/csm/gsn\_code.ncl" 2 load "\$NCARG\_ROOT/lib/ncarg/nclscripts/wrf/WRFUserARW.ncl" 3 begin

```
4 a = addfile("Volumes/2TDISK/wrfour/wrfour1km 2016-11-24 06.nc", "r")5
6
7 wks = gsn_open_wks("x11","/Users/franco/Desktop/mappeNCL/absolutevorticity")
8 \text{ res} = \text{True}<br>9 res@MainTitle
                              = "REAL-TIME WRF"
10 pltres = True
11 mpres = True
12
13 mpres@mpDataBaseVersion = "LowRes"
14 mpres@mpGeophysicalLineColor = "Black"
15 mpres@mpGeophysicalLineThicknessF = 2.0
16 ;;;;;;;;;;;;;;;;;;;;;;;;;;;;;;;;;;;;;;;;;;;;;;;;;;;;;;;;;;;;;;;;
17 \text{ times } = \text{wrf\_user\_getvar}(a, \text{"times",-1)}; get times in the file
18 ntimes = dimsizes(times) ; number of times in the file
19 ;;;;;;;;;;;;;;;;;;;;;;;;;;;;;;;;;;;;;;;;;;;;;;;;;;;;;;;;;;;;;;;;
20
21 do it = 0, ntimes-1,2
22 print("Working on time: "+ times(it))
23 res@TimeLabel = times(it); Set Valid time to use on plots
24
25
26 \text{ pvo} = \text{wrf\_user\_getvar(a,"pvo", it)}27 avo = wrf_user_getvar(a,"avo",it)
28 p = wrf\_user\_getvar(a,"pressure", it)29
30 ; Interpolate to pressure
31 \text{ py-plane} = \text{wrf\_user\_intr3d(pvo,p,'h'',300.,0,False)}32 av_plane = wrf_user_intrp3d(avo,p,"h",500.,0,False)
33
34 ; Plotting options
35 opts = res
36 opts@cnFillOn = True
37 opts@gsnSpreadColorEnd = -3 ; End third from the last color in color map
38 opts@ContourParameters = (/ 0., 100., 10./)
39 contour_a = wrf_contour(a,wks,avo,opts)
40 contour = wrf_contour(a,wks,pvo,opts)
41 delete(opts)
42
43 ; MAKE PLOTS
44 plot = wrf_map_overlays(a,wks,(/contour_a/),pltres,mpres)
45 plot = wrf_map_overlays(a,wks,(/contour/),pltres,mpres)
46
47 end do
48
49 ;;;;;;;;;;;;;;;;;;;;;;;;;;;;;;;;;;;;;;;;;;;;;;;;;;;;;;;;;;;;;;;;
50
51 end
```
b1) cosa bisogna modificare e in quale riga, per avere l'output in formato jpg?

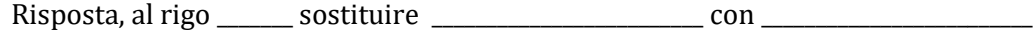

b2) cosa bisogna modificare e in quale riga, per avere l'output delle mappe ad alta risoluzione?

Risposta, al rigo \_\_\_\_\_\_\_ sostituire \_\_\_\_\_\_\_\_\_\_\_\_\_\_\_\_\_\_\_\_\_\_\_\_\_ con \_\_\_\_\_\_\_\_\_\_\_\_\_\_\_\_\_\_\_\_\_\_\_\_\_

b3) cosa bisogna modificare e in quale riga, per avere l'output delle mappe ad intervalli di 4 ore?

Risposta, al rigo esostituire en el con que con el con el con el con el con el con el con el con el con el con

b4) cosa bisogna modificare e in quale riga, per aumentare lo spessore delle linee di costa?

Risposta, al rigo \_\_\_\_\_\_\_ sostituire \_\_\_\_\_\_\_\_\_\_\_\_\_\_\_\_\_\_\_\_\_\_\_\_\_ con \_\_\_\_\_\_\_\_\_\_\_\_\_\_\_\_\_\_\_\_\_\_\_\_\_

c) Le tre figure seguenti mostrano alcune possibilità di "nesting". Indicare, per ogni figura i domini realizzabili e quelli che non si possono realizzare, scrivendo accanto al numero "SI" se è realizzabile e "NO" se non è realizzabile.

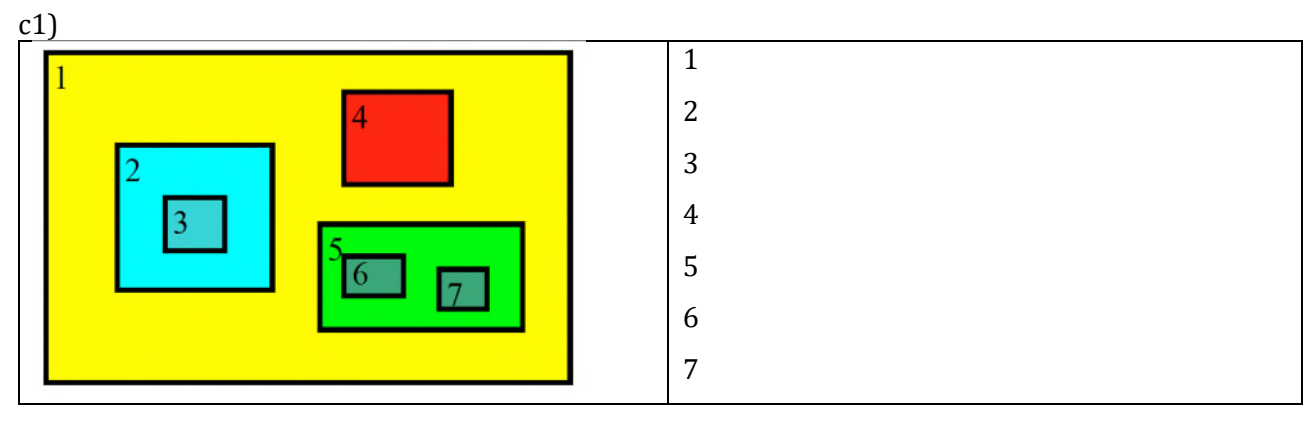

c2)

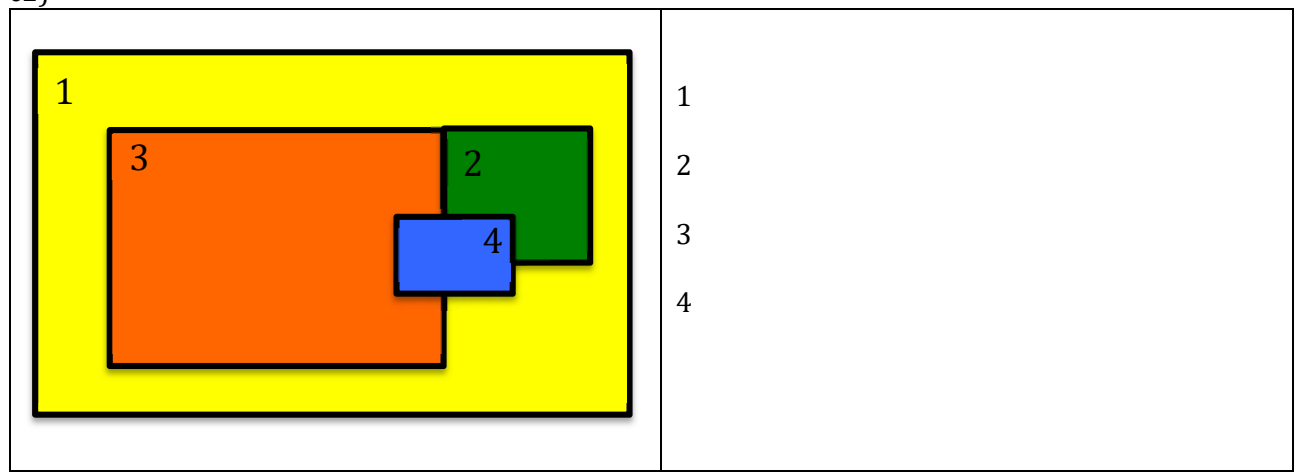

c3)

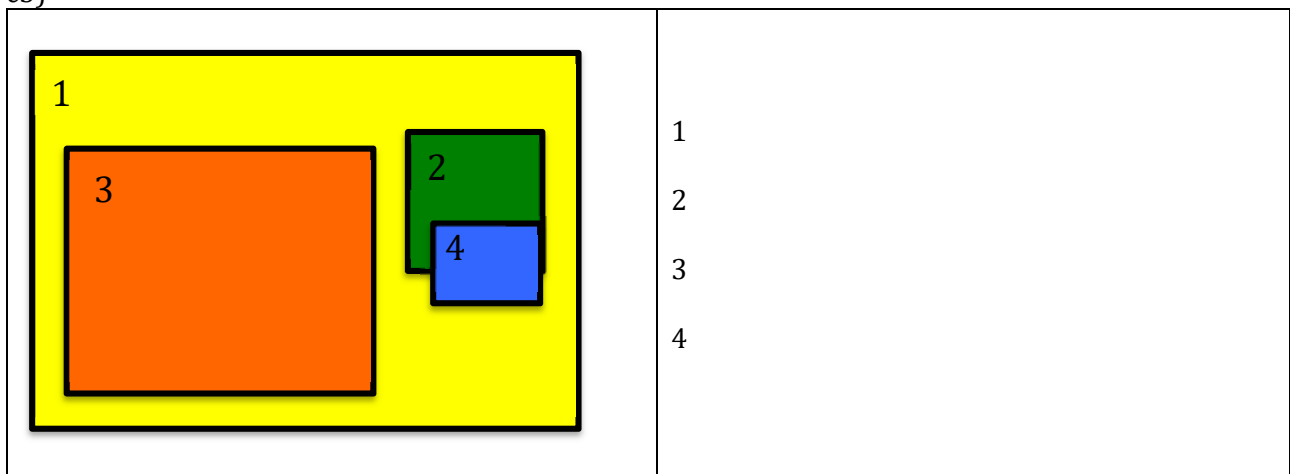

c4) indicare quale è il rapporto tra la risoluzione del dominio padre e del dominio figlio che viene maggiormente utilizzato.

c5) indicare la distanza minima, espressa in numero di celle, tra il bordo del dominio padre e il bordo del domino figlio.